<span id="page-0-0"></span>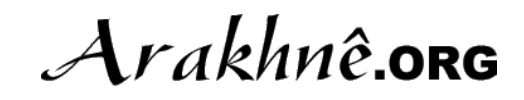

# LATEX Packages for the Unified PROCESS METHODOLOGY

LATEX Packages for the Unified Process Methodology

Official Documentation

Reference: UPM-2007-01 Version: 7.0 Updated: 2007/07/07 Status: Public

Authors: Stéphane GALLAND

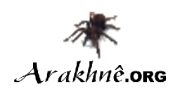

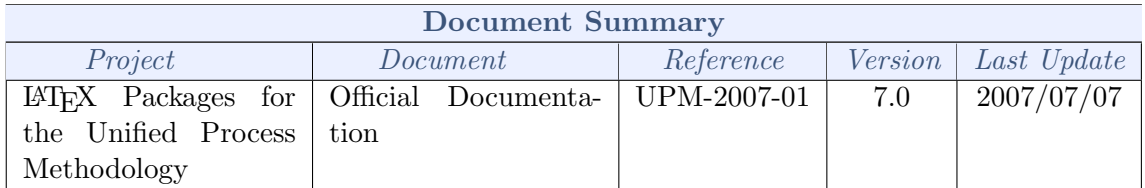

#### Authors

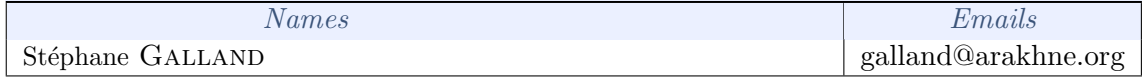

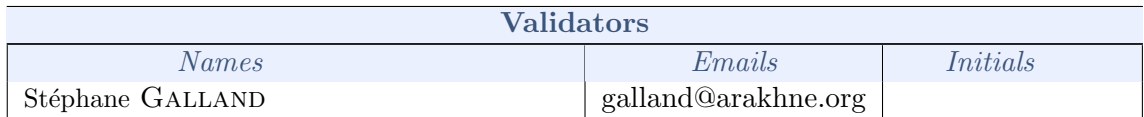

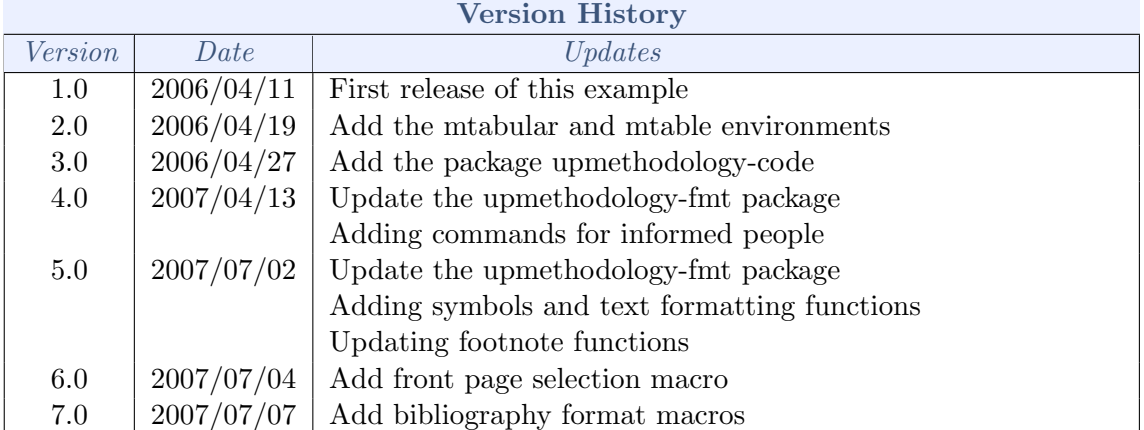

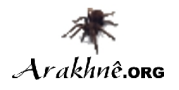

# CONTENTS

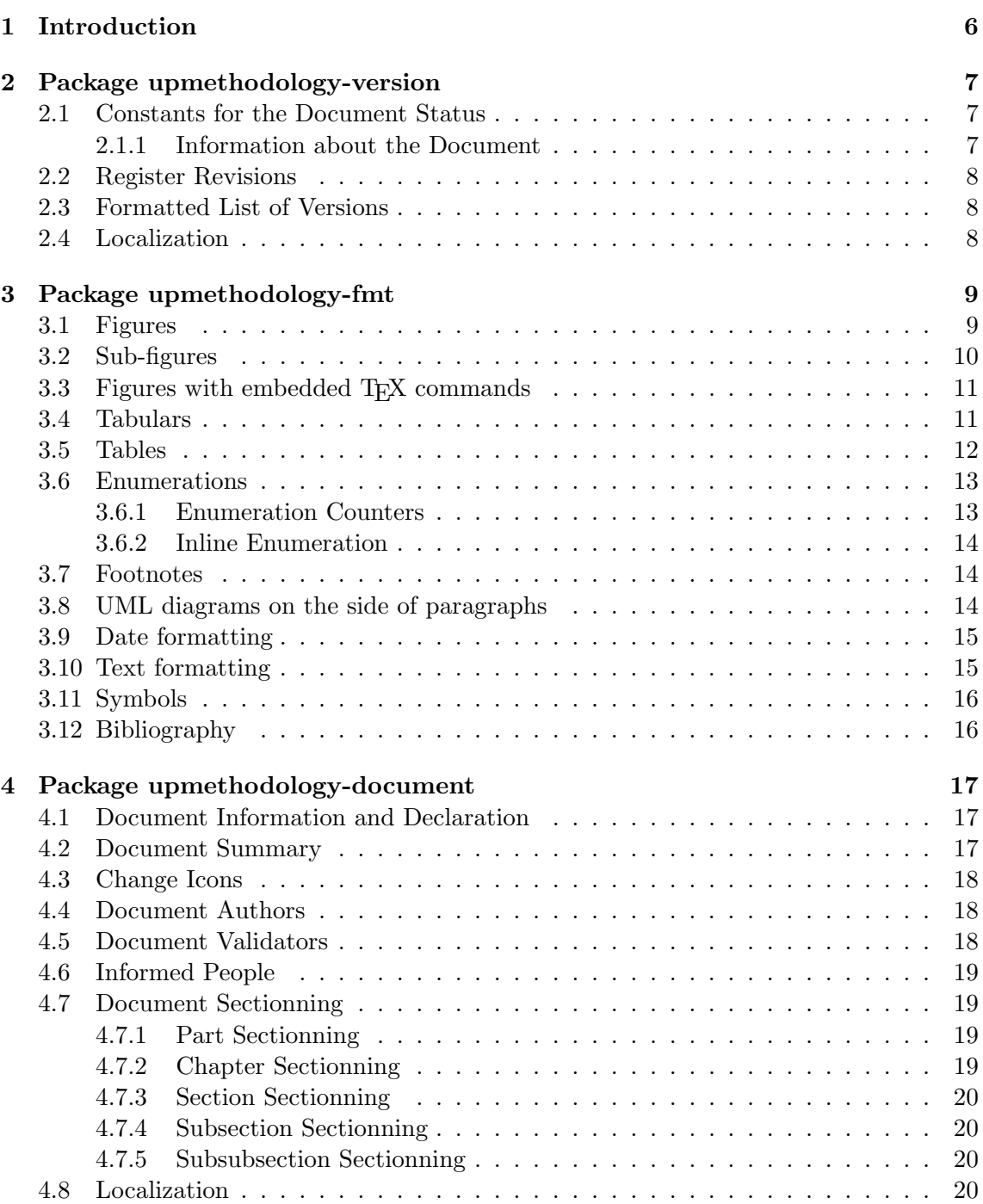

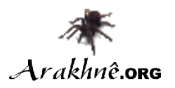

 $\LaTeX$  Packages for the Unified Process Methodology – Official Documentation

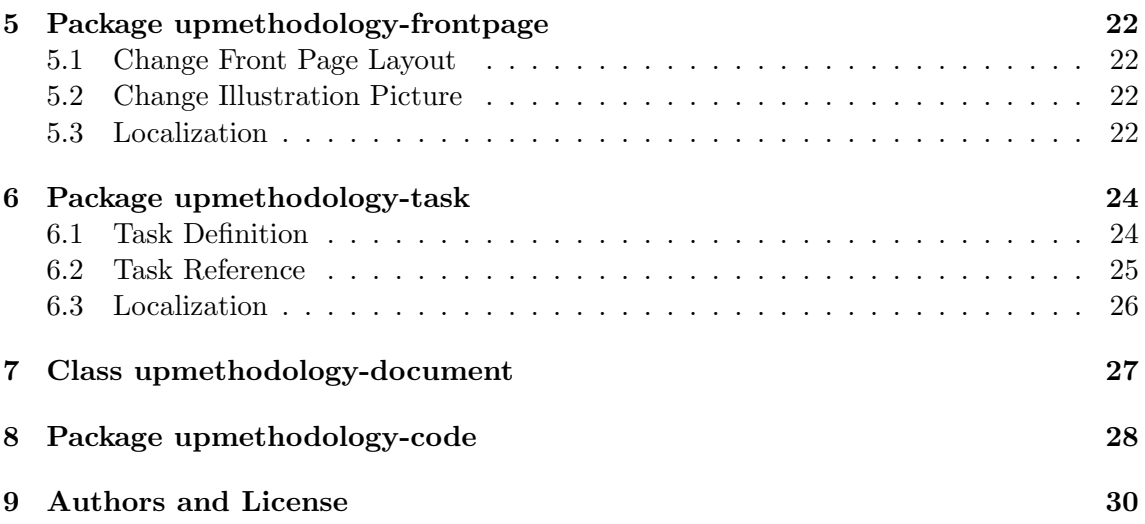

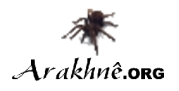

# LIST OF FIGURES

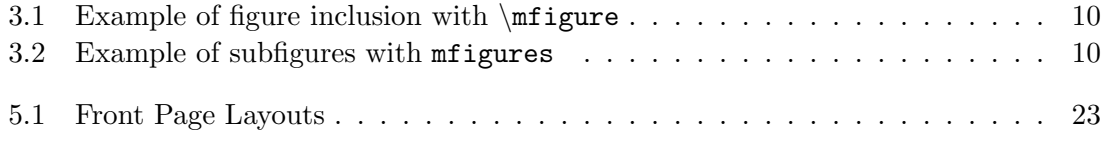

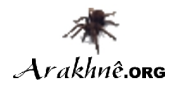

# LIST OF TABLES

<span id="page-5-0"></span>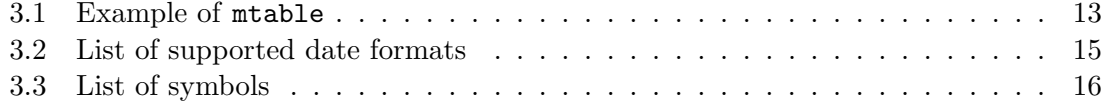

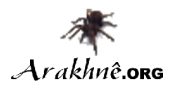

# CHAPTER 1

# **INTRODUCTION**

This set of package permits to write documents according to the Unifess Process Methodology. It was initially wittren by Stéphane GALLAND from the Systems and Transport  $laboratory<sup>1</sup>$  $laboratory<sup>1</sup>$  $laboratory<sup>1</sup>$ .

The packages are:

- upmethodology-version.sty: permits to set the version and the status of the document. It also permits to manage the document history;
- upmethodology-fmt.sty: provides some usefull functions to format the UP documents;
- upmethodology-document.sty: provides functions to manage the project, the subproject and the status of the document;
- upmethodology-frontpage.sty: formats and provides a front page for the document;
- upmethodology-task.sty: is the LAT<sub>E</sub>X  $2\varepsilon$  package that provides commands to manage project's tasks.
- upmethodology-document.cls: is the LAT<sub>E</sub>X  $2\varepsilon$  class that provides the whole document specification. It is based on book and on the previous packages;
- upmethodology-code.sty: provides macros for source code formatting.

<sup>&</sup>lt;sup>1</sup>University of Technology of Belfort-Montbéliard, France,<http://set.utbm.fr/>

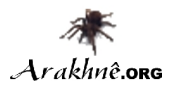

# CHAPTER<sub>2</sub>

# PACKAGE UPMETHODOLOGY-VERSION

#### Version: 2007/07/03

The package upmethodology-version permits to set the version and the status of the document. It also provides functions to manage the document history;

### 2.1/ CONSTANTS FOR THE DOCUMENT STATUS

<span id="page-7-0"></span>Some LATEX  $2_{\varepsilon}$  variables provides strings that describe the status of the document. They can be used in functions such as \updateversion.

- \upmrestricted: the document is under a restricted access, generally corresponding to the list of authors;
- \upmvalidable: authors indicates with this tathat the document could be sent to validators;
- \upmvalidated: the document was validated, but not published and published by all people;
- \upmpublic: the document published and accessible by all people;

#### 2.1.1/ INFORMATION ABOUT THE DOCUMENT

The following functions permit to access to the informations about the document:

- \theupmversion: replies the last version number for the document;
- \upmdate{version}: replies the updating date of the document corresponding to the given version number;
- \upmdescription{version}: replies the updating comment of the document corresponding to the given version number;
- $\uparrow$   $\uparrow$   $\uparrow$   $\uparrow$   $\uparrow$   $\uparrow$   $\downarrow$   $\uparrow$   $\downarrow$   $\down$ version number.
- \theupmdate: replies the last updating date for the document. It is equivalent to  $\upm\text{}\theupmversion\};$
- \theupmlastmodif: replies the last updating comment for the document. It is equivalent to  $\uparrow\$  (theupmversion);
- \theupmstatus: replies the last status for the document. It is equivalent to  $\uparrow$ ;

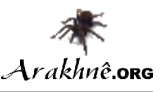

### 2.2/ Register Revisions

The package upmethodology-version permits to register revisions for building an history. The available functions are:

- \updateversion{version}{date}{description}{status}: registers an revision for the document. The revision indicates that the given version was produced at the given date. A small description of the changes and the resulting document's status must be also provided. The function \updateversion is a generalization of the following functions;
- \initialversion[version]{date}{description}{status}: registers the initial version of the document. If not given, the version is assumed to be 0.1;
- \incversion{date}{description}{status}: regiters a revision corresponding to the next major version. For example, if the version number was 2.67 before \incversion, this function add the version 3.67 with the given informations (incrementation of the major part of the version number);
- \incsubversion{date}{description}{status}: regiters a revision corresponding to the next minor version. For example, if the version number was 2.67 before \incsubversion, this function add the version 2.68 with the given informations (incrementation of the minor part of the version number);

### 2.3/ Formatted List of Versions

To obtain a formatted list of versions, you could use the command \upmhistory[width] which produces:

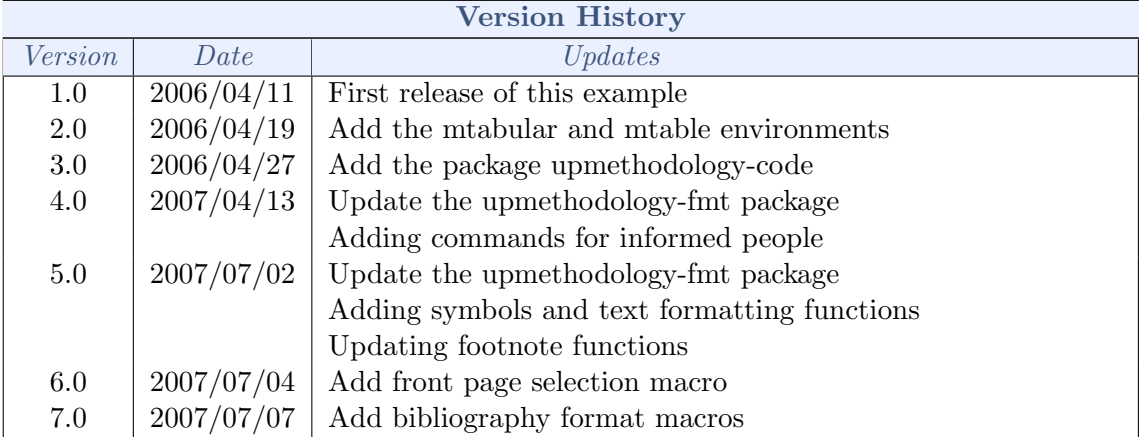

### 2.4/ Localization

The following commands defines some localized strings used by upmethodology-version:

- \upm@lang@date: Date;
- \upm@lang@updates: Updates;
- \upm@lang@version: Version;
- \upm@lang@version@history: Version History;

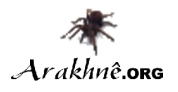

# CHAPTER<sub>3</sub>

# PACKAGE UPMETHODOLOGY-FMT

#### Version: 2007/07/06

The package upmethodology-fmt provides some usefull facilities to format an UP document.

### 3.1/ Figures

<span id="page-9-0"></span>You could include afigure inside your document with the following commands: \mfigure[position]{options}{filename}{caption}{label} \mfigure\*[position]{options}{filename}{caption}{label}

These two commands permits to include an image in your document.The parameters are:

- position: is the desired position of the figure (see \beginfigure[position]). It could be  $t$  (top of the page), b (bottom of the page), h (at the command location if possible) or H (at command location);
- options: are the options passed to \includegraphics;
- filename: is the filename passed to \includegraphics;
- caption: is the caption of the figure (see  $\cap\{caption\};$
- label: is the label used to reference the figure (see \label{fig:label}).

The difference between \mfigure and \mfigure\* is the same as the difference between  $\begin{array}{c}$  and  $\begin{array}{c}$ : the star-version fits to the entire paper width event if the document has two or more columns.

Because the two commands abose register a label with string starting with fig:, we propose the following function to easily access to the figure's references:

- \figref{label}: is equivalent to \ref{fig:label};
- \figpageref{label}: is equivalent to \pageref{fig:label}.

The figure [3.1](#page-10-0) page [10](#page-10-0) is obtained with the command: \mfigure[ht]{width=.6\linewidth}{slogo}{Example of figure inclusion with \texttt{{\textbackslash}mfigure}}{example:mfigure}. The reference and page reference are obtained with \figref{example:mfigure} and \figpageref{example:mfigure}.

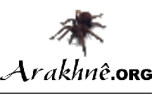

<span id="page-10-0"></span>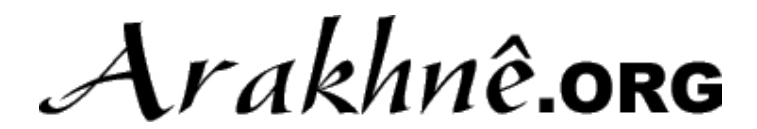

Figure 3.1: Example of figure inclusion with  $\n$ figure

### 3.2/ Sub-figures

...

In some case, it is usefull to put several images inside the same picture, but without lousing the possibility to reference each subfigure. This feature was proposed by the package subfigure. The following environments provides helper functions for subfigure: \begin{mfigures}[position]{caption}{label}

```
\end{mfigures}
\begin{mfigures*}[position]{caption}{label}
...
\end{mfigures*}
```
These two commands permits to include an image in your document.The parameters are:

- position: is the desired position of the figure (see \beginfigure[position]). It could be  $t$  (top of the page), b (bottom of the page), h (at the command location if possible) or H (at command location);
- caption: is the caption of the figure (see  $\cap\{caption\};$
- label: is the label used to reference the figure (see \label{fig:label}).

Inside the environment \mfigures[\*], you could use the command \mfigure to properly include a subfigure (the first optional parameter is ignored) or you could use the command \msubfigure{options}{file}{caption}.

The figure [3.2](#page-10-1) page [10](#page-10-1) is obtained with the environment:

\begin{mfigures}{Example of subfigures with \texttt{mfigures}}{example:msubfigure} \mfigure{width=.4\linewidth}{logo}{First subfigure}{example:firstsubfigure}  $\hbox{hfill}$ 

\msubfigure{width=.4\linewidth}{smalllogo}{Second subfigure} \end{mfigures}

The reference and page reference are obtained with \figref{example:msubfigure} and \figpageref{example:msubfigure}.

A*rakhnê*.org

(a) First subfigure (b) Second subfigure

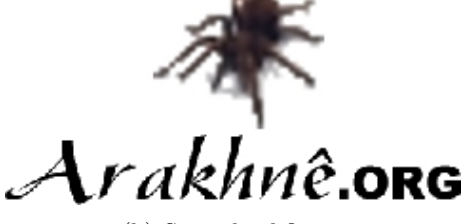

<span id="page-10-1"></span>Figure 3.2: Example of subfigures with mfigures

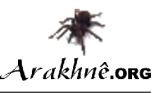

The references to the subfigures could be obtained in two way:

- using the label given as the last parameter of \mfigure, eg. the label example:firstsubfigure corresponds to  $3.2(a)$ ;
- using the label of the enclosing figure to which the index of the subfigure could be appended (in its roman representation and prefixed by the character ":"), eg. the label example: msubfigure: b corresponds to  $3.2(b)$ ;

### $3.3/$  FIGURES WITH EMBEDDED T<sub>F</sub>X COMMANDS

In several case it is usefull to include T<sub>EX</sub> commands inside a figure. It is possible with the files .pstex exporting from a software such as xfig. To put a T<sub>E</sub>X command inside your figure, follows the steps:

- 1. in xfig create a text label with the special property set. In this label types the string  $\FIG\delta$  where  $\delta$  must be replaced by an identifier of your choice but only composed of letters (example: \FIGmyid);
- 2. in xfig saves your figure as .pstex files;
- 3. in LATEX, just before including the figure with the embedded TEX commands, define the expressions to put in the figure. This action must be done with one of the commands:
	- $\frac{\sigma}{\sigma}$  \figmath{id}{expr} will associate to the given identifier the given mathematical expression,
	- \figtext{id}{expr} will associate to the given identifier the given text expression;
- 4. in LATEX, include the figure with one of the commands: \mfigurewtex[position]{width}{filename}{caption}{label} \mfigurewtex\*[position]{width}{filename}{caption}{label}

### 3.4/ Tabulars

You could include a tabular inside your document with the following environment: \begin{mtabular}[width]{ncolumns}{columns}...\end{mtabular}

This tabular is an extension of the tabularx environment which provides dynamic columns with the specifier  $X$ . The parameters are:

- width: is the desired width of the tabular;
- ncolumns: is the count of columns in the tabular. It must be consistent with the column description;
- columns: is the description of the columns according to the tabular and tabularx packages.

The mtabular environment provides:

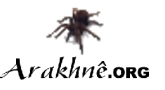

- \tabulartitle{title} this command permits to define the title of the tabular. It uses the colors backtableheader and fronttableheader for the background and the foreground respectively;
- \tabularheader{header<sub>1</sub>}...{header<sub>n</sub>}

this command permits to define the titles of the columns. It uses the colors backtableheader and fronttableheader for the background and the foreground respectively. Because the count of columns was given to the environment this function takes the same count of parameters as the count of columns.

```
The following example of table is obtained by:
\begin{mtabular}[\linewidth]{4}{lXrX}
\tabulartitle{Example of \texttt{mtabular}}
\tabularheader{Col1}{Col2}{Col3}{Col4}
a & b & c & d \setminus\hline
e & f & g & h \\
\end{mtabular}
                    Example of mtabular
Col1 Col2 Col3 Col4
a b c de f g h
```
### 3.5/ Tables

You could include a table inside your document with the following environment: \begin{mtable}[position]{width}{ncolumns}{columns}{caption}{label}...\end{mtable}

This environment is based on the mtabular environment. The parameters are:

- $\bullet$  position: is the desired position of the table according to the LAT<sub>EX</sub>'s table definition;
- width: is the desired width of the table (ie., the tabular inside the table);
- ncolumns: is the count of columns in the table (ie., the tabular inside the table). It must be consistent with the column description;
- columns: is the description of the columns according to the tabular and tabularx packages;
- caption: is the caption of the table;
- label: is the label referencing the table.

Because the mtable environment registers a label with a string starting with tab:, the following functions are proposed to easily access to the table's references:

- \tabref{label}: is equivalent to \ref{tab:label};
- \tabpageref{label}: is equivalent to \pageref{tab:label}.

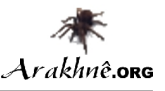

The table [3.1](#page-13-0) page [13](#page-13-0) is an illustration of the following LAT<sub>EX</sub> code: \begin{mtable}{\linewidth}{4}{lXrX}{Example of \textttmtable}{example:mtable} \captionastitle \tabularheader{Col1}{Col2}{Col3}{Col4} a & b & c & d  $\setminus$ \hline e & f & g & h \\  $\end{math}$ 

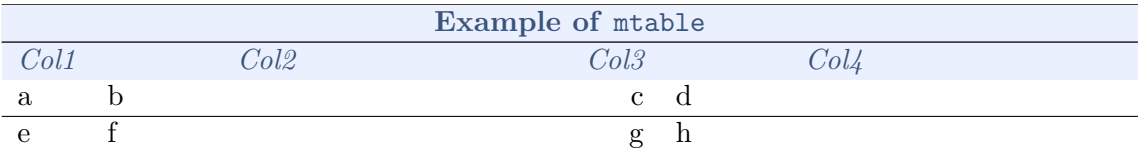

#### <span id="page-13-0"></span>Table 3.1: Example of mtable

The command \captionastitle is equivalent to a call to the macro \tabulartitle with the caption in parameter.

### 3.6/ Enumerations

The package upmethodology-fmt provides a set of commands dedicated to enumeration lists.

#### 3.6.1/ ENUMERATION COUNTERS

<span id="page-13-1"></span>Sometimes it is usefull to start an enumeration list from a specifical given number. This package provides several commands for saving and restoring the counter use by the enumeration lists.

Caution: only once counter could be saved at a given time.

- $\simeq$   $\text{name}$ save the counter identifier by the given name;
- $\text{name}$ put the previously saved value into the given counter;
- $\setminus$  setenum counter  $\{value\}$ force the value of the enumeration counter;
- \getenumcounter replies the value of the enumeration counter;
- \saveenumcounter save the enumeration counter;
- \restoreenumcounter force the enumeration to use the saved counter's value;

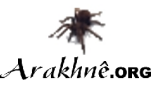

### 3.6.2/ Inline Enumeration

In several document, an enumeration of things is written inside a paragraph instead of inside a list of points. A simple example is: (i) first thing; (ii) second thing; (iii) etc. And it is produced by the LAT<sub>EX</sub> code:

```
\begin{inlineenumeration}
\item first thing;
\item second thing;
\item etc.
\end{inlineenumeration}
```
## 3.7/ FOOTNOTES

The package upmethodology-fmt provides a set of commands allowing to save the reference number of a footnote and to recall this reference many time as required.

- \savefootnote{footnote text}{footnote id} put a footnote and mark it with the corresponding label. Example:  $\simeq \simeq \frac{This is an example of a recallable$  $\texttt{footnote}\} \{\texttt{footrecalla}\}^1;$  $\texttt{footnote}\} \{\texttt{footrecalla}\}^1;$  $\texttt{footnote}\} \{\texttt{footrecalla}\}^1;$
- \savefootnote\*{footnote text}{footnote id} mark a footnote with the corresponding label but do not put in the current page. Example:  $\simeq \simeq$  \savefootnote\*{This is a second example of a recallable footnote}{footrecallb};
- \reffootnote{footnote id} recall the footnote reference without page number.  $\text{Example: } \reftoothote\{footrecalla\}^1.$  $\text{Example: } \reftoothote\{footrecalla\}^1.$  $\text{Example: } \reftoothote\{footrecalla\}^1.$
- \reffootnote\*{footnote id} recall the footnote reference with the page number if different of the current page. Example: \reffootnote\*{footrecallb} [2](#page-0-0) .

### 3.8/ UML diagrams on the side of paragraphs

The package upmethodology-fmt provides an environment which permits to put an UML diagram (or any other picture) on the side of a paragraph.

• \begin{umlinpar}[width]{picture path} text \end{umlinpat} put the specified picture on the side of the given text. The optional parameter width corresponds to the desired width ofthe picture. By default it is .5\linewidth.

<sup>&</sup>lt;sup>1</sup>This is an example of a recallable footnote

 $^{2}\mathrm{This}$  is a second example of a recallable footnote

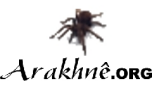

This paragraph is an typical example of the usage of the environment umlinpar. To obtain it, the following LATEX code was typed: \begin{umlinpar}{smalllogo} This paragraph is an typical example of the usage of the environment

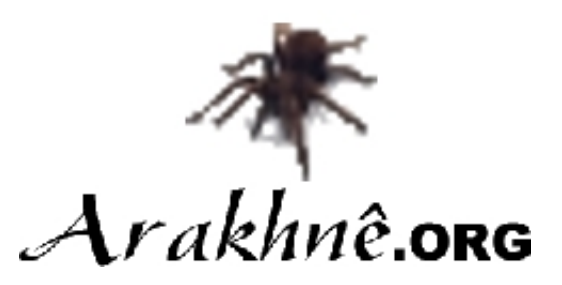

### 3.9/ Date formatting

\texttt{umlinpar}. \end{umlinpar}

Because the concept of date was important and unfortunately localized, this package provides a set of functions to define and extract information from dates (the supported date formats are described in table [3.2\)](#page-15-0):

- \makedate{day}{month}{year} permits to create the text corresponding to the given date according to the current localized date format.
- \extractyear{formatted\_date} extract the year field from a date respecting the localized date format.
- \extractmonth{formatted\_date} extract the month field from a date respecting the localized date format.
- $\text{extractday}\$ formatted\_date} extract the day field from a date respecting the localized date format.

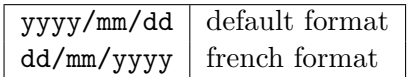

<span id="page-15-0"></span>Table 3.2: List of supported date formats

### 3.10/ TEXT FORMATTING

The package upmethodology-fmt provides a set of commands to format the text.

•  $\text{textsup}\{text\}$ 

put a text as exponent in text mode instead of the basic LATEXexponent in math mode.

Example:  $\text{textsup}\{\texttt{this is an exponent}\}^{\text{this is an exponent}}\$ 

•  $\text{text}_\text{text}$ 

put a text as indice in text mode instead of the basic LATEXindice in math mode. Example:  $\text{textsub{this is an induce}}$ <sub>this is an indice</sub>;

#### • \makename[von]{first name}{last name}

format the specified peoople name components according to the document standards. By default, the format first von last is used.

Example: \makename{Stéphane}{Galland}, Stéphane GALLAND ;

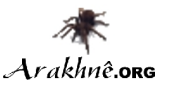

### 3.11/ Symbols

The package upmethodology-fmt provides several symbols described inside the table [3.3.](#page-16-0)

| $\copyright$     |            |
|------------------|------------|
| $\tau$           | тм         |
| $\text{regmark}$ |            |
| $\mathrm{\sim}$  | <b>TM</b>  |
| $\sum_{s}$       | <b>(R)</b> |
| \smallcopy       | Œ,         |
| $\setminus$ st   | st         |
| $\ln d$          | nd         |
| $\sqrt{rd}$      | rd         |
| th               | th         |

<span id="page-16-0"></span>Table 3.3: List of symbols

### 3.12/ Bibliography

The package upmethodology-fmt provides a set of commands allowing to manage the bibliography. The default bibliography style is abbr.

- \bibliographystyle{style} set the bibliography style to use. Example: \bibliographystyle{alpha};
- \bibliography{file} set the BIBTEX file to use. Example: \bibliography{mybib};
- \bibsize{size} set the font size used for the bibliography section. Example:  $\bigcup_{i \in \mathbb{Z}}$

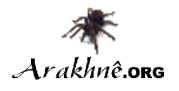

# CHAPTER<sub>4</sub>

# PACKAGE upmethodology-document

#### Version: 2007/07/03

The package upmethodology-document provides base function to manage document information (project, subproject, authors...).

### 4.1/ Document Information and Declaration

<span id="page-17-0"></span>The informations associated to an UP document are:

- \theupmproject is the name of the project for which the document was produced;
- \theupmsubproject is the name of the sub-project for which the document was produced;
- \theupmdocname is the name of the document;
- \theupmdocref is the reference number of the document;
- \theupmfulldocname is the complete name of the document (composing by the project, subp-project and name of the document).

You could declare the information about your document with one of the following functions: \declaredocument{project}{name}{ref} \declaredocumentex{project}{subproject}{name}{ref}

where the parameters are:

- project is the name of the project for which the document is for;
- subproject is the name of the sub-project for which the document is for;
- name is the name of the document;
- ref is the reference number of the document.

### 4.2/ Document Summary

You can obtain a documet summary with the command \upmdocumentsummary[width] which produces:

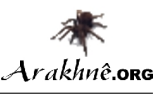

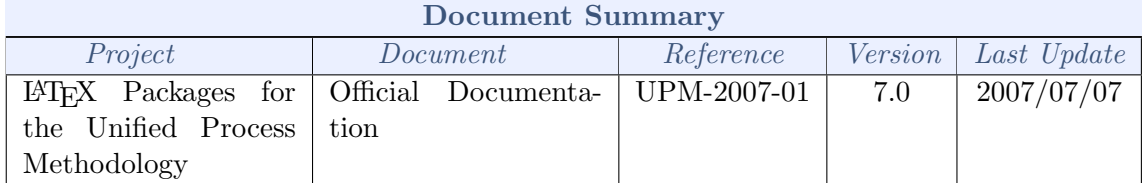

### 4.3/ Change Icons

By default, this package uses the logo of the laboratory Systems and Transport as icons. You could change them with the commands:

- \defupmsmalllogo{filename} defines the small logo used in the headers for instance;
- \defupmlogo{filename} defines the logo used on the front page for instance.

The logos' filenames are accessible with the functions \theupmsmalldoclogo and \theupmdoclogo.

### 4.4/ Document Authors

An author is someone who participates to the writing of the document. You could register author identities with:

```
\addauthor[email]{firstname}{name}
\addauthorvalidator[email]{firstname}{name}
The list of the authors is accessible by two means:
```
- \theauthorlist is a coma-separated list of the authors' names;
- \upmdocumentauthors procudes an array of all the authors (see below for an example).

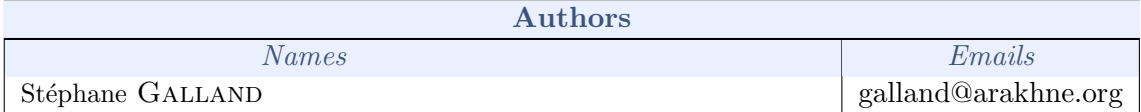

## 4.5/ Document Validators

A validator is someone who participates to the validation of the document. You could register validator identities with:

```
\addvalidator[email]{firstname}{name}
```
\addauthorvalidator[email]{firstname}{name}

The list of the validators is accessible by two means:

- \thevalidatorlist is a coma-separated list of the validator' names;
- \upmdocumentvalidators procudes an array of all the validators (see below for an example).

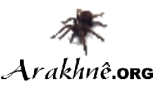

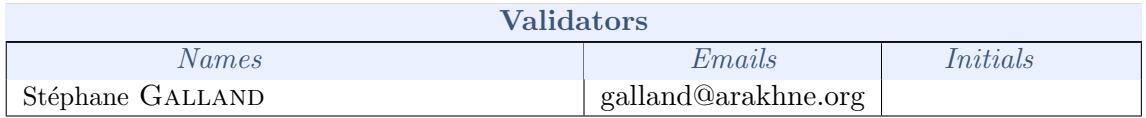

## 4.6/ Informed People

An informed people is someone who receives the document to be informed about its content. You could register informed people identities with:

\addinformed[email]{firstname}{name}

The list of the informed people is accessible by two means:

- \theinformedlist is a coma-separated list of the informed people' names;
- \upmdocumentinformedpeople procudes an array of all the informed people (see below for an example).

### 4.7/ Document Sectionning

The package upmethodology-document provides several commands that permit to create special sections:

#### 4.7.1/ Part Sectionning

<span id="page-19-0"></span>If you want to add a document part that has no a part number but appearing inside the table of content, the classical LATEX commands \part and \part\* are inefficient. Indeed, \part add a numbered part inside the table of content, and \part\* adds an unnumbered part but not inside the table of content.

To add a unnumbered part inside the table of content, you could use one of the commands: \parttoc[toctitle]{title}

\parttoc\*[toctitle]{title}

The commands  $\partto$  and  $\partto$  have the same effect except that  $\partto$ aligns the part's title to the other numbered parts' titles; and \parttoc not.

#### 4.7.2/ Chapter Sectionning

If you want to add a document chapter that has no a chapter number but appearing inside the table of content, the classical LAT<sub>EX</sub> commands  $\chapter{ and } \chapter{* are}$ inefficient. Indeed, \chapter add a numbered chapter inside the table of content, and \chapter\* adds an unnumbered chapter but not inside the table of content.

To add a unnumbered chapter inside the table of content, you could use one of the commands:

\chaptertoc[toctitle]{title}

\chaptertoc\*[toctitle]{title}

The commands \chaptertoc and \chaptertoc\* have the same effect except that \chaptertoc\* aligns the chapter's title to the other numbered chapters' titles; and \chaptertoc not.

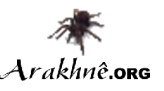

#### 4.7.3/ Section Sectionning

If you want to add a document section that has no a section number but appearing inside the table of content, the classical LATEX commands  $\setminus$  section and  $\setminus$  section\* are inefficient. Indeed,  $\setminus$  section add a numbered section inside the table of content, and  $\setminus$  section\* adds an unnumbered section but not inside the table of content.

To add a unnumbered section inside the table of content, you could use one of the commands:

```
\sectiontoc[toctitle]{title}
```
\sectiontoc\*[toctitle]{title}

The commands \sectiontoc and \sectiontoc\* have the same effect except that \sectiontoc\* aligns the section's title to the other numbered sections' titles; and \sectiontoc not.

#### 4.7.4/ Subsection Sectionning

If you want to add a document subsection that has no a subsection number but appearing inside the table of content, the classical  $\langle \rangle$  commands  $\langle \rangle$  subsection and  $\langle \rangle^*$ are inefficient. Indeed, \subsection add a numbered subsection inside the table of content, and \subsection\* adds an unnumbered subsection but not inside the table of content.

To add a unnumbered subsection inside the table of content, you could use one of the commands:

```
\subsectiontoc[toctitle]{title}
```
\subsectiontoc\*[toctitle]{title}

The commands  $\succeq$  subsectiontoc and  $\succeq$  subsectiontoc\* have the same effect except that \subsectiontoc\* aligns the subsection's title to the other numbered subsections' titles; and \subsectiontoc not.

#### 4.7.5/ Subsubsection Sectionning

If you want to add a document subsubsection that has no a subsubsection number but appearing inside the table of content, the classical  $\text{BTRX}$  commands  $\text{subselection}$  and \subsubsection\* are inefficient. Indeed, \subsubsection add a numbered subsubsection inside the table of content, and \subsubsection\* adds an unnumbered subsubsection but not inside the table of content.

To add a unnumbered subsubsection inside the table of content, you could use one of the commands:

```
\subsubsectiontoc[toctitle]{title}
```
\subsubsectiontoc\*[toctitle]{title}

The commands  $\simeq$  and  $\simeq$  and  $\simeq$  have the same effect except that \subsubsectiontoc\* aligns the subsubsection's title to the other numbered subsubsections' titles; and \subsubsectiontoc not.

### 4.8/ Localization

The following commands defines some localized strings used by upmethodology-document:

- \upm@lang@project: Project;
- \upm@lang@document: Document;

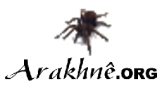

- \upm@lang@docref: Reference;
- \upm@lang@lastupdate: Last Update;
- \upm@lang@document@summary: Document Summary;
- \upm@lang@document@authors: Authors;
- \upm@lang@document@validators: Validators;
- \upm@lang@document@names: Names;
- \upm@lang@document@emails: Emails;
- \upm@lang@document@initials: Initials.

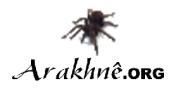

# CHAPTER 5

# **PACKAGE** upmethodology-frontpage

Version: 2007/07/04

The package upmethodology-frontpage provides an front page for the UP documents. This package does not provides any public function. It is based on all the previous packages.

### 5.1/ Change Front Page Layout

<span id="page-22-0"></span>It is possible to change the layout of the front page with the command: \setfrontlayout{layout name} where layout name must be one of:

- classic: classic front page layout with title and logo;
- modern: front page layout with title and logo and background picture.

The figure [5.1](#page-23-0) illustrates the differents layouts.

### 5.2/ Change Illustration Picture

It is possible to insert an illustration picture on the front page. You could specify the image with the command:

```
\setfrontillustration[width factor]{filename}
where:
```
- width actor is the scaling factor of the picture according to the line width. If you specifies 1 the image will not be scaled, for .5 the image will be the half of its original width...
- filename is the name of picture to use as the illustration.

### 5.3/ Localization

The following commands defines some localized strings used by upmethodology-frontpage:

• \upm@lang@front@authors: Authors;

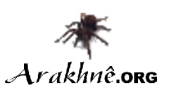

<span id="page-23-0"></span>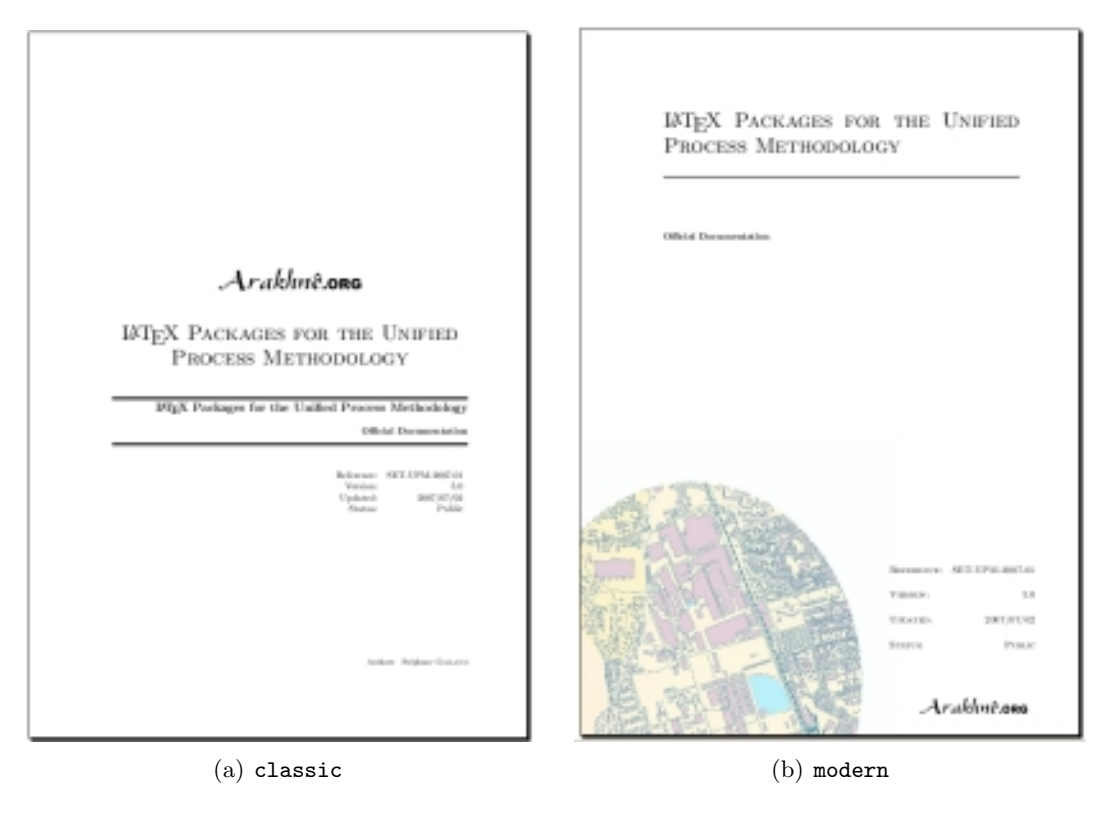

Figure 5.1: Front Page Layouts

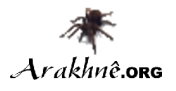

# CHAPTER<sub>6</sub>

# PACKAGE UPMETHODOLOGY-TASK

Version: 2007/03/19

The LAT<sub>EX</sub> package upmethodology-task provides a set of commands to define project's tasks.

This package could log the message "Project Task(s) may have changed. Rerun to get cross-refe when some task information was not found or due to cross-references on them.

### 6.1/ Task Definition

<span id="page-24-0"></span>The definition of a task could be made only inside one of the following environments:

- \begin{taskdescription}{id}...\end{taskdescription}
- \begin{taskdescription\*}{id}...\end{taskdescription\*}

```
where id is the identifier of the task.
```
The environment taskdefinion displays the task's description with a call to \thetaskdescription{id}. In the opposite taskdefinition\* never displays the ta's description.

Inside one of the task's definition environment above, you could use one of the following commands to define the task's attributes:

- $\texttt{name}$ permits to defines the name of the task;
- $\text{tasksuper}\{id\}$ indicates that the current task is a sub-task of the task identified by the given identifier;
- \taskcomment{text} permits to describe the task's purposes and goals (will be shown in the description box of the task's description);
- \taskprogress{percent} defines the percent for thtask's archieving;
- \taskstart{date} permits to set the starting date of the task (real or predicted);
- $\bullet \ \{\text{date}\}$

permits to set the finished date of the task (real or predicted);

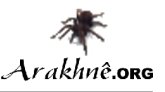

- \taskmanager{name} adds a task's manager into the list of the managers;
- $\text{name}$ adds a task's member into the list of the members;
- \taskmilestone{date}{comment} add a milestone into the task for the given date and described by the given comment.

### 6.2/ Task Reference

You could reference any information about the defined tasks in your document. In case you used cross-references this package could log the message "Project Task(s) may have changed. Rerun to get cross-references right" to complain about rebuilding of our document.

The following commands are available:

- \thetasksuper{id} replies the identifier of the parent task corresponding to the task identified by id;
- $\theta$ replies the name of the the task identified by id;
- $\theta$ replies the description for the the task identified by id;
- $\theta$  \thetaskprogress{id} replies the archieving percent for the the task identified by id;
- $\bullet$  \thetaskstart{id} replies the starting date for the the task identified by id;
- $\theta$ replies the ending date for the the task identified by id;
- $\theta$ replies the managers' list for the the task identified by id;
- $\theta$ replies the members' list for the the task identified by id;
- $\theta$  \thetaskmilestones{id} replies the list of milestone's dates for the the task identified by id;
- $\bullet$  \thetaskmilestonecomment{id}{date} replies the comment of the given milestone for the the task identified by id;
- $\theta$  \thetaskdescription[width]  $\{id\}$ replies the complete description of the the task identified by id.

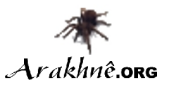

### 6.3/ Localization

The following commands defines some localized strings used by upmethodology-task:

- \upm@task@lang@task: Task;
- \upm@task@lang@escription: Description;
- \upm@task@lang@startat: Start at;
- \upm@task@lang@endat: End at;
- \upm@task@lang@archieved: Archieved;
- \upm@task@lang@managers: Managers;
- \upm@task@lang@members: Members;
- \upm@task@lang@Milestones: Milestones;
- \upm@task@lang@subtask: Sub-task of.

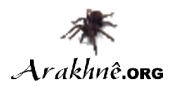

# CHAPTER 7 Class upmethodology-document

Version: 2007/07/03

The LATEX class upmethodology-document provides an extension of the class book dedicated to the UP documents. This class automatically add a front page, a document summary, an author's list, a validator's list and a version history. It also provides a default formatting of the headers of the pages.

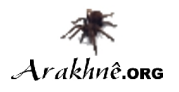

# CHAPTER 8

# PACKAGE UPMETHODOLOGY-CODE

#### Version: 2006/04/27

The LATEX package upmethodology-code provides a set of commands for source code formatting. The supported source codes are UML, Java and C++. You could load the package with the following options:

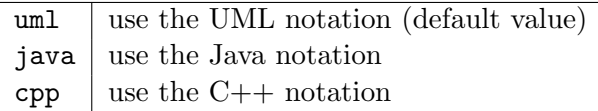

You could also change the notation language with the command: \upmcodelang{upm|java|cpp}

The provided commands are listed in the following table:

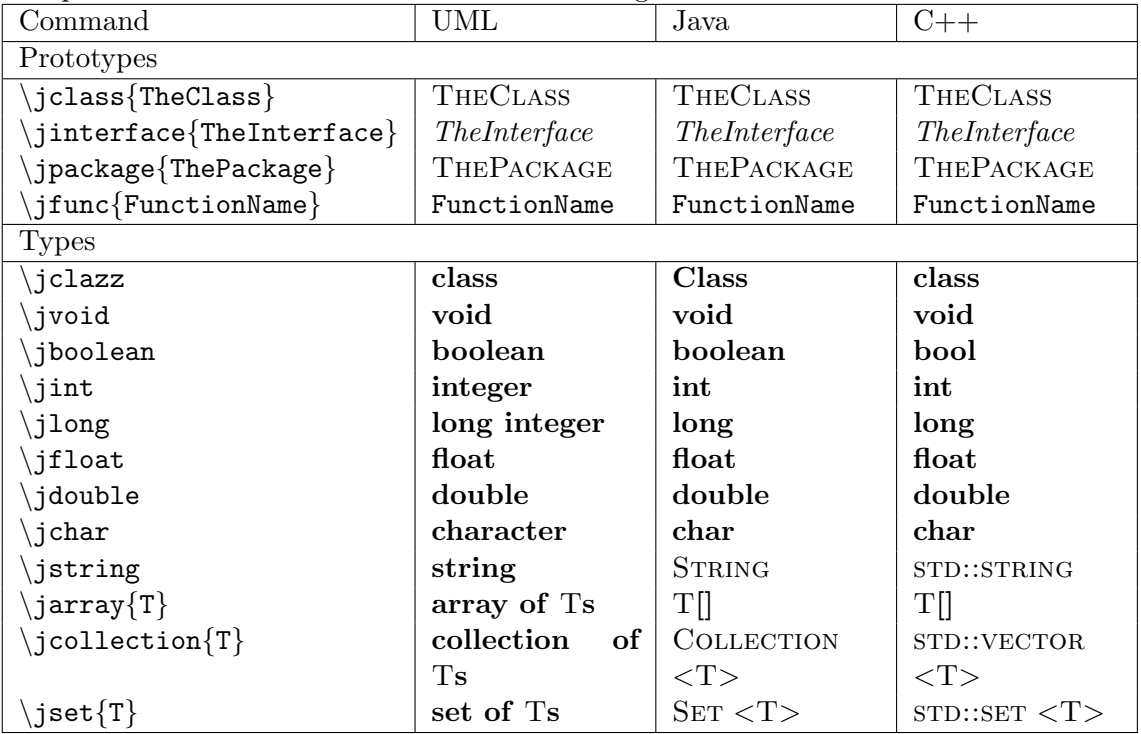

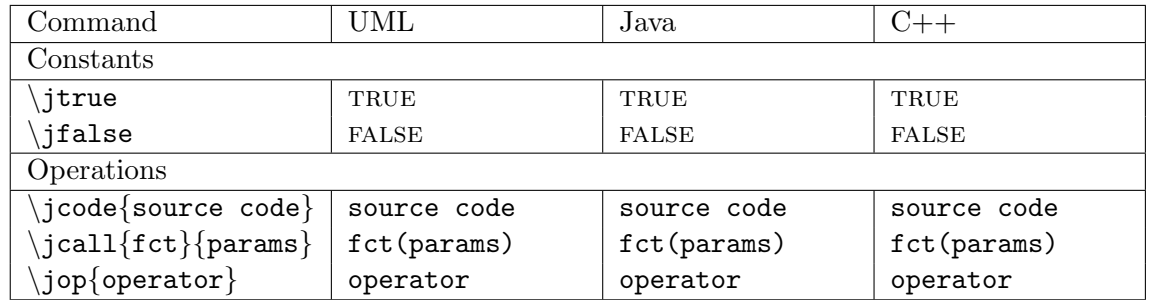

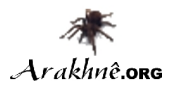

# CHAPTER 9 Authors and License

Copyright © 2006-2007 Stéphane GALLAND

This program is free library; you can redistribute it and/or modify it under the terms of the GNU Lesser General Public License as published by the Free Software Foundation; either version 3 of the License, or any later version.

This library is distributed in the hope that it will be useful, but WITHOUT ANY WAR-RANTY; without even the implied warranty of MERCHANTABILITY or FITNESS FOR A PARTICULAR PURPOSE. See the GNU Lesser General Public License for more details.

You should have received a copy of the GNU Lesser General Public License along with this library; see the file COPYING. If not, write to the Free Software Foundation, Inc., 59 Temple Place - Suite 330, Boston, MA 02111-1307, USA.